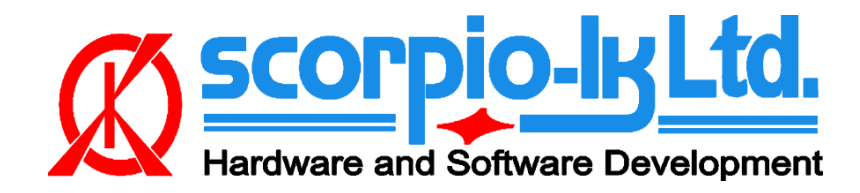

# **Tango+ для Toyota/Lexus OBD Framework**

# **I. Начало работы**

## **Введение**

Эта инструкция относится к программному обеспечению Tango+ для Toyota с версии V6.0 и новее. Модуль Tango+ Toyota - это решение OBDII для автомобилей Toyota. Программное обеспечение имеет различные опции и сценарии в зависимости от года выпуска и комплектации автомобиля.

Программное обеспечение поддерживает CAN и KWP2000 для связи с автомобилем. Для использования этого программного обеспечения вам необходимо иметь:

- Программатор Tango
- Адаптер J2534 PassThru

Для запуска программного обеспечения в ограниченном режиме можно не иметь программатора Tango. Ограниченный режим позволяет подключаться к транспортному средству, посмотреть номер детали обнаруженной системы иммобилайзера, количества и типов используемых ключей и т. д. Перечень доступных действий зависит от сценария, особенностей системы безопасности автомобиля и года выпуска.

### **Обновления**

Загрузка Tango+ Toyota осуществляется через основное программное обеспечение Tango (Tango.exe): Help->Updates->Check Updates.

## **Адаптер J2534 PassThru**

Программное обеспечение использует адаптер PassThru для связи с сетью автомобиля. Компания Scorpio-lk не производит и не продает адаптеры PassThru. Переходники Pass Thru довольно распространены, и по всему миру существует множество разных производителей. Обычно особых отличий между всеми этими адаптерами нет.

Каждый производитель поставляет драйвер для своего адаптера. Драйвер совместим с адаптером этого производителя.

Драйверы и адаптеры не являются взаимозаменяемыми у всех производителей. Следует избегать назначения драйвера одного производителя адаптеру другого производителя.

Программное обеспечение Toyota позволяет пользователю назначить на свой адаптер любой из установленных драйверов, но это не означает, что неправильное назначение будет работать корректно.

Установите драйвер, требуемый производителем адаптера. Запустите Tango+ Toyota.exe (физически адаптер не нужен) и нажмите кнопку **SETTINGS**:

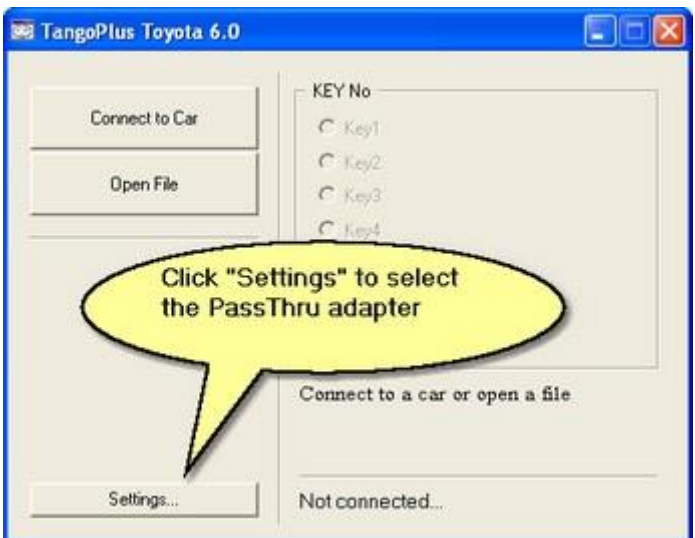

Появится диалог с доступными драйверами:

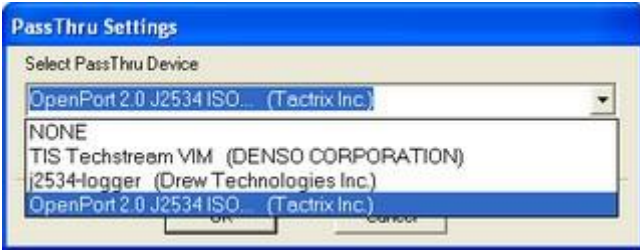

В раскрывающемся меню выберите драйвер, подходящий для вашего адаптера, и нажмите «ОК». Программа запросит подтверждение и сохранит выбранный выбор драйвера. Дальнейшая работа не потребует выбора драйвера. Если программа не может связаться с адаптером, она подставит ваш выбор в попытке установить связь. Если подключен адаптер другого производителя необходимо назначить правильный драйвер.

**Если в выпадающем списке нет драйверов (только строка NONE), это означает, что на этом компьютере вообще не установлены драйверы**

## **FAQ**

**Q:** У меня уже есть адаптер Pass Thru от Techstream. Совместим ли он с программным обеспечением Toyota+?

*A:* Да, он полностью совместим.

**Q:** Какие адаптеры были протестированы?

**A:** Мы написали программное обеспечение Toyota+ с использованием адаптера Tactrix https://goo.gl/QB9A2x, а также протестировали Toyota MVCI.

Список совместимых адаптеров опубликован на форуме Tango : https://goo.gl/sbvO0e

**Q:** Известны ли проблемы с драйверами адаптеров для Windows?

**A:** Единственная проблема, с которой мы столкнулись, — это слабая поддержка 64 битных версий большинством китайских MVCI. При покупке адаптера убедитесь, что он совместим с вашей ОС. Проверьте информацию производителя адаптера о драйверах и поддержке ОС.

## **Транспондеры SLK**

Транспондеры SLK питаются от батарейки. **Обратите внимание, что батарея не входит в комплект эмулятора и ее необходимо приобретать на месте**. Для эмуляторов совместимы три стандартных типа батарей: **CR1616**, **CR1620**, **CR1632**.

Если батарея будет удалена, все данные ключа в эмуляторе будут потеряны. Когда питание будет восстановлено, данные по умолчанию будут загружены в память транспондера. **Таким образом, транспондер можно очистить до состояния по умолчанию, просто сняв батарею.**

Мы не проверяли, сколько времени держит батарея при применении эмулятора, поскольку основная цель эмулятора SLK — получить авторизацию для обучения обычных ключей. Однако срок службы CR1620 составляет около 9 месяцев (зависит от того, как часто вы запускаете двигатель), поэтому эмулятор можно использовать как обычный ключ для запуска двигателя. Напряжение батареи должно быть не ниже 3 В, иначе эмулятор не сохранит данные.

Мы поставляем пять типов эмуляторов. Чтобы отличить каждый тип, мы используем этикетки с цветовым кодом, см. рисунок:

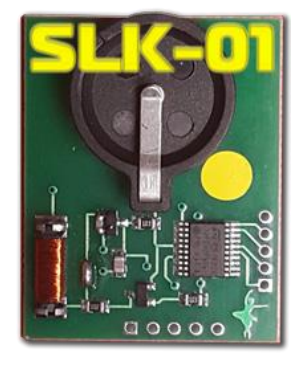

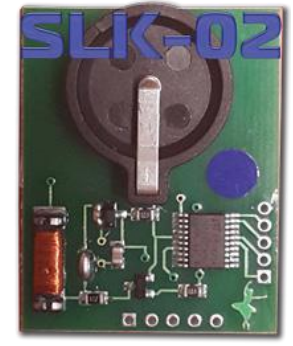

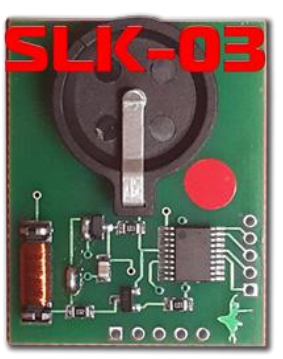

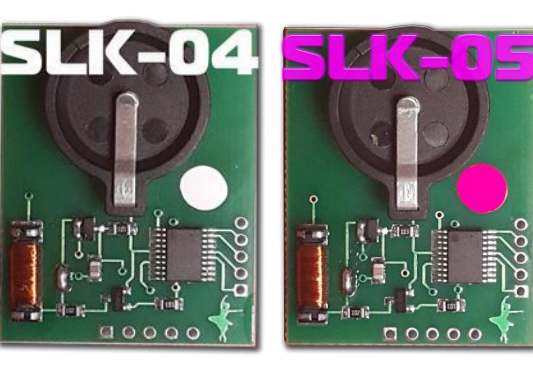

 *Цветовые коды слева направо: желтый, синий, красный, белый, розовый.*

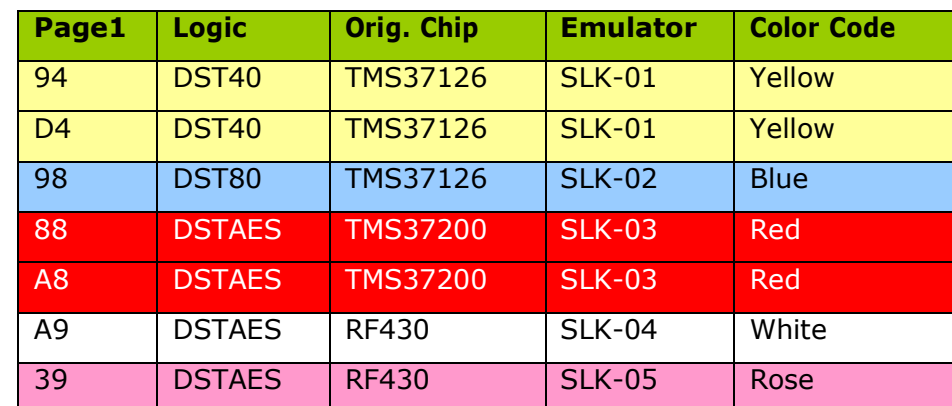

Программное обеспечение Tango также может определить тип транспондера:

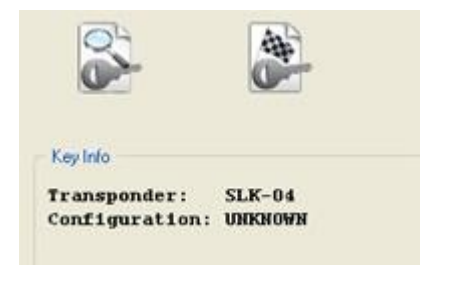

Транспондер не запрограммирован. Состояние по умолчанию после замены батареи.

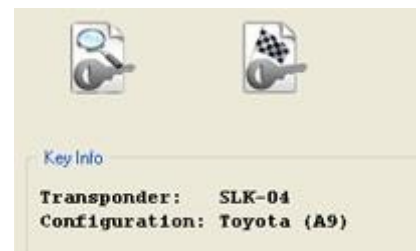

Транспондер запрограммирован.

# **II. Модели автомобилей**

## **Обзор**

Существует две распространенные концепции реализации систем безопасности Toyota/Lexus.:

- Иммобилайзеры
- Системы Smart Key (Смарт ключ)

## **Иммобилайзер**

Системы с механическими ключами известны как иммобилайзеры. Существующие типы старые 40-битные и новые 80-битные и 128-битные. Различные типы иммобилайзеров имеют свои особенности, поэтому для каждого программного обеспечения Toyota+ активируются разные сценарии и интерфейсы. Формально в случае «потеря всех ключей» для программирования новых ключей необходим хотя бы один мастер-ключ. В этой ситуации требуется специальная процедура, известная как «Сброс иммобилайзера». Эта процедура сбрасывает настройки иммобилайзера, очищая его память от всех ключей и готов к запоминанию нового ключа(ей).

#### **40 bit Тип**

Единственный доступный сценарий - **RESET**. Типы ключей: ID67, ID68 и т. д.

#### **80- и 128 bit Тип**

Для этих иммобилайзеров программное обеспечение Toyota+ поддерживает функции СБРОСА и ОБУЧЕНИЯ КЛЮЧА. Типы ключей называются G- и H-типами. Иммобилайзеры этих типов настраиваются по-разному в зависимости от рынка использования. Мы используем произвольную классификацию, согласно которой эти иммобилайзеры делятся на две рыночные группы: США и Европа. Обе группы можно встретить по всему миру, но за пределами США преобладает европейский тип. В целом автомобили, изготовленные для рынка США, не вызывают проблем, и пользователи Tango могут полностью использовать программное обеспечение Toyota+ для их сброса.

Автомобили, выпускаемые для европейского рынка, являются наиболее сложными для сброса. Обычно они бывают двух подтипов:

- G-type (80bit шифрование)
- Н-type (128bit шифрование)

Сброс иммобилайзеров G-типа европейского рынка полностью покрывается Танго Toyota+. Мы не встречали моделей, которые нельзя сбросить с помощью программного обеспечения. Сброс иммобилайзеров Н-типа европейского рынка частично доступен. Только некоторые модели могут быть сброшены. В основном они встречаются на китайском рынке.

### Системы Смарт Кей (Smart Key)

Системы, в которых используется брелок без лезвия, известны как системы смарт-ключей. Формально при утере ключа можно обучить дополнительный, если у клиента есть хотя бы один ключ. Ситуация «все ключи потеряны» требует замены ЭБУ сертификации, ЭБУ кода ключа и ЭБУ блокировки рулевого управления. Наше программное обеспечение позволяет избежать траты денег на новые ЭБУ. Основная идея нашего метода состоит в том, чтобы использовать эмулятор вместо утерянного ключа и заставить автомобиль запомнить новый ключ.

## Системы Смарт Кей (Smart Key)

#### Как изготовить смарт-ключ

#### Предисловие

Краткое объяснение, цель этого программного обеспечения - создать «фиктивный ключ» и получить от автомобиля разрешение на регистрацию новых смарт-ключей. Функции в этом разделе подходят для использования на автомобилях Toyota/Lexus.

Процедура обучения состоит из двух этапов:

- Сделайте фиктивный ключ (эмулятор)
- Зарегистрируйте новые смарт-ключи

#### Соединение с автомобилем

На этом этапе предполагается, что адаптер Pass Thru установлен и правильно выбран. Смотри настройки адаптера Pass Thru

Для подключения к автомобилю выполните следующие действия:

- Подключите адаптер Pass Thru к автомобилю и к ПК
- Подключите Танго к ПК
- Запустите Tango+ Toyota.exe (дважды щелкните значок или запустите основное программное обеспечение Tango)
- Нажмите кнопку Connect to Car

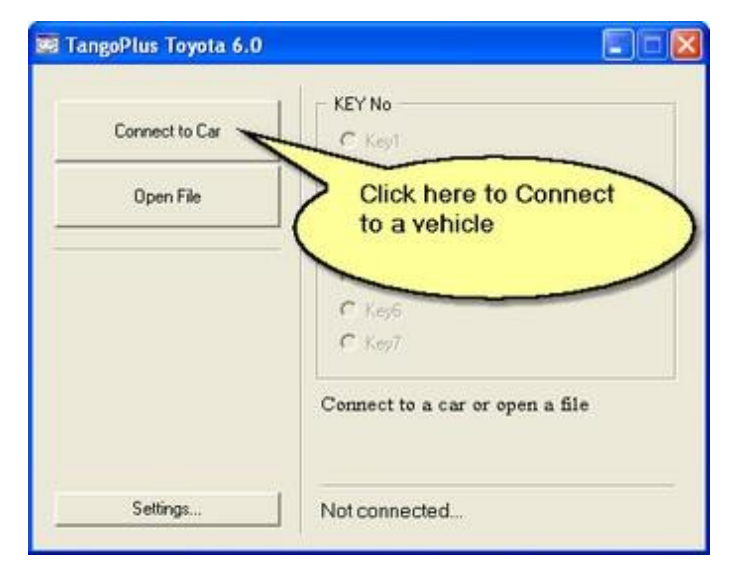

После успешного соединения появится текст с названием целевого устройства:

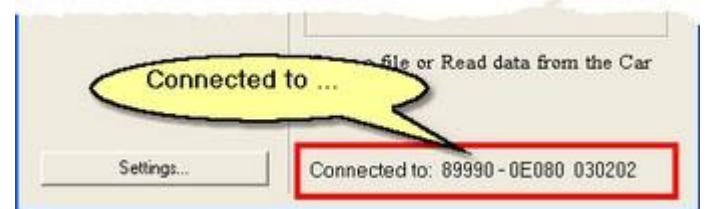

*В некоторых старых версиях ЭБУ номер детали. может быть пустым*

Если все верно, станет доступна новая кнопка **Read Data from Car**:

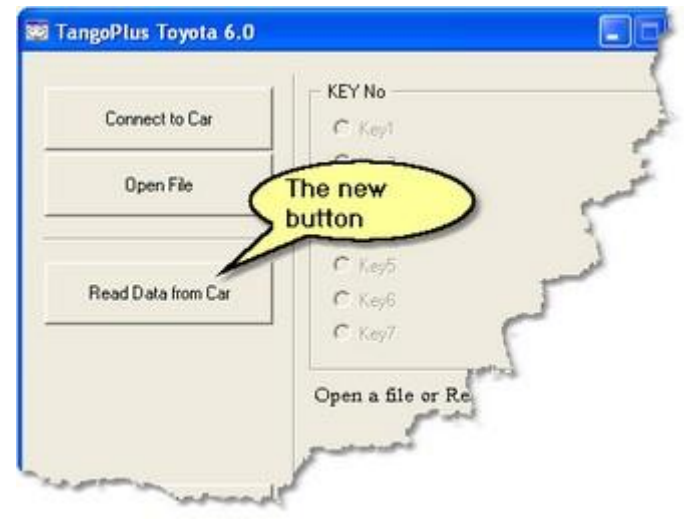

#### **Чтение памяти**

Нажмите кнопку **Read Data from Car** и подождите пока процесс завершится.

После того, как программное обеспечение успешно прочитает память автомобиля, отображаемый результат будет похож на пример, показанный на рисунке ниже:

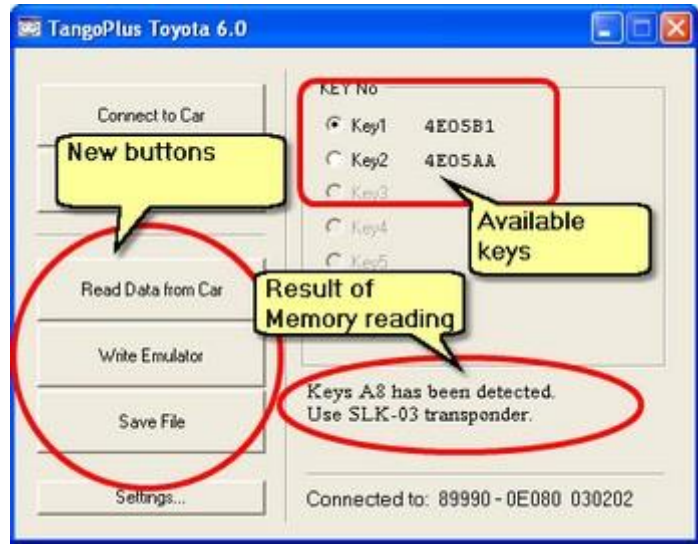

Текст **Use SLK-03** информирует о типе эмулятора, подходящем для автомобиля. Кроме того, появятся две новые кнопки «**Write Emulator**» и «**Save File**» (см. рисунок)

#### Запись эмулятора

Поместите эмулятор типа, показанного в строке результата, в Тапдо. Выберите любой из доступных ключей и нажмите кнопку «Write Emulator». Список различных типов эмуляторов можно найти в разделе Транспондеры SLK текущего документа.

#### Регистрация новых смарт ключей (SmartKeys)

В мире существует множество диагностических программ, способных записать новые ключи. Эта процедура не входит в наше программное обеспечение и является предметом выбора клиента.

Для входа в процедуру регистрации необходим хотя бы один действующий SmartKey. После того, как обучающее программное обеспечение запросит у вас действующий SmartKey, покажите ему написанный эмулятор вместо оригинального ключа автомобиля. Эмулятор, созданный на предыдущем шаге, служит для аутентификации процедуры регистрации.

#### Сохранение файла

Это дополнительная функция, которая не требуется для изготовления ключей. Считанные данные могут быть сохранены в виде файла. Файл можно загрузить в программу с помощью кнопки «**Open File**», доступной без автомобиля.

После загрузки появится стандартный интерфейс для написания эмуляторов. Используйте кнопку «Save File», чтобы сохранить прочитанные данные, и «Open File», чтобы использовать их.

### Системы иммобилайзера G- и H-типа (80/128bit)

#### Предисловие

Основная идея данного программного обеспечения заключается в приведении памяти иммобилайзера в первичное состояние, называемое также «after sale». Находясь в первичном состоянии, иммобилайзер способен запоминать новые ключи.

Процедура обучения состоит из двух этапов:

- Сброс иммобилайзера
- Обучение новых ключей

После завершения сброса иммо вы сможете обучить новые ключи.

#### Порядок сброса иммобилайзера и обучения новых ключей

- 1. Подключиться к автомобилю
- 2. Сбросить иммобилайзер
- 3. Зарегистрировать новые ключи

#### Подключение к автомобилю

На этом этапе предполагается, что адаптер Pass Thru установлен и правильно выбран. Смотри настройки адаптера Pass Thru

Для подключения к автомобилю выполните следующие действия:

- Подключите адаптер Pass Thru к автомобилю и к ПК
- Подключите Танго к ПК
- Запустите Tango+ Toyota.exe (дважды щелкните значок или запустите из основного программного обеспечения Tango)
- Нажмите кнопку Connect to Car

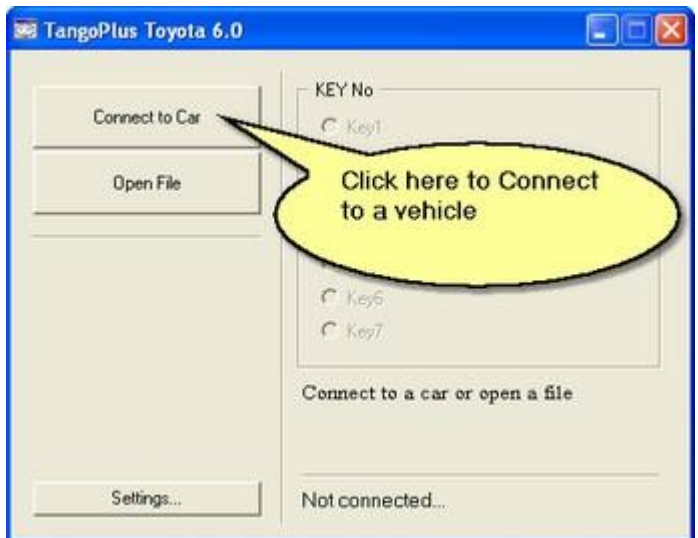

После успешного подключения появятся новые кнопки и текст с названием целевого блока и данными иммобилайзера:

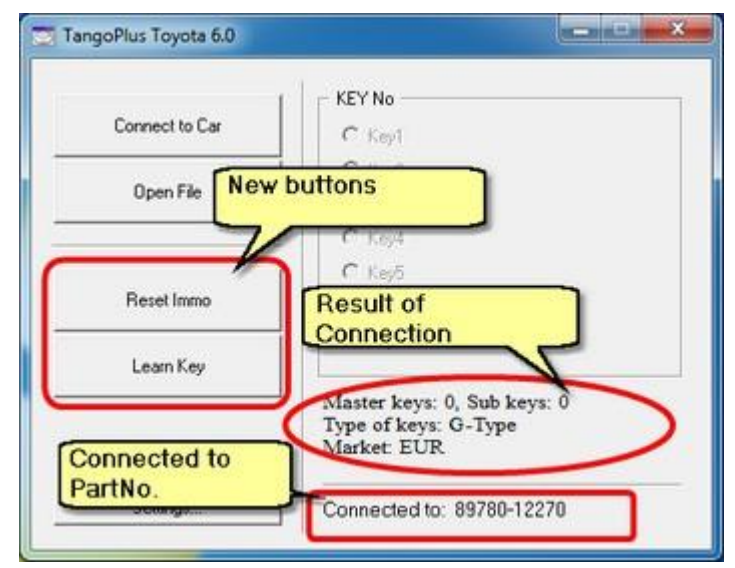

#### **Сброс иммобилайзера**

.

Кнопка **Reset Immo** будет доступна после успешного соединения. **Нажатием на кнопку удалятся все данные ключей из иммобилайзера.** После завершения процедуры иммобилайзер готов к регистрации новых ключей

**5.** Завершите процедуру, включив и выключив зажигание пять (5) раз подряд (с помощью главного ключа), пока все двери закрыты.

#### **Не все** иммобилайзеры H-Type Europe можно сбросить с помощью текущей версии программного обеспечения (V6.0)

#### **Регистрация ключей**

Есть две разные ситуации. Каждый из них требует разного подхода к обучению. Первый из них — это случай отсутствия ключей вообще, второй — наличие хотя бы одного действующего мастер-ключа.

#### **Слусай «Нет ключей»**

Следующая процедура переводит иммобилайзер в состояние самообучения, что позволяет назначить три ключа (два мастер-ключа и один дополнительный ключ). Обратите внимание, что первый обученный ключ должен быть мастер-ключом.

- Сбросьте иммобилайзер
- Обучите новые ключи
- **1.** Вставьте ключ в замок зажигания и ВКЛЮЧИТЕ зажигание
- **2.** Нажмите кнопку «**Reset Immo**». В случае успешной операции отобразится сообщение «ОК».
- **3.** ВЫКЛЮЧИТЕ зажигание и выньте ключ из замка зажигания.
- **4.** Вставьте мастер-ключ в замок зажигания и ВКЛЮЧИТЕ зажигание.
- **5.** Нажмите кнопку «**Learn Key**». [индикатор безопасности горит ПОСТОЯННО]
- **6.** Выключите зажигание и выньте ключ из замка зажигания. Ключ обучен.

**7.** Вставьте следующий мастер-ключ в замок зажигания. НЕ ВКЛЮЧАЙТЕ зажигание. Выньте ключ. Ключ изучен.

**8.** Вставьте дополнительный ключ в замок зажигания. НЕ ВКЛЮЧАЙТЕ зажигание. Выньте ключ. Ключ обучен.

Если не нужны все три ключа, завершить процедуру обучения можно в любой момент. Включите-выключите зажигание пять раз, это заставляет иммобилайзер прекратить обучение.

#### **Случай «Есть мастер-ключ»**

- 1. Вставьте мастер-ключ в замок зажигания и ВКЛЮЧИТЕ зажигание.
- 2. Нажмите кнопку «Learn Key».
- 3. В течение 10 секунд:
	- ВЫКЛЮЧИТЕ зажигание и извлеките мастер-ключ.
	- Вставьте ключ, который необходимо обучить, в замок зажигания. НЕ ВКЛЮЧАЙТЕ зажигание.

Если до вставки нового ключа в замок прошло 10 секунд, процедура завершается с ошибкой. Индикатор безопасности мигает, как будто «ключ не обнаружен». Подождите около 2 минут. Индикатор перестанет мигать. Ключ обучен.

### **Тип 40bit**

#### **Предисловие**

Основная идея данного программного обеспечения заключается в приведении памяти иммобилайзера в первичное состояние, называемое также «after sale». Находясь в первичном состоянии, иммобилайзер способен запоминать новые ключи.

Процедура обучения состоит из двух этапов:

- Сброс иммобилайзера
- Обучение новых ключей

После завершения сброса иммо вы сможете обучить новые ключи. Когда вставите ключ в замок зажигания, иммобилайзер его зарегистрирует.

В этом режиме можно зарегистрировать максимум 4 ключа (3 главных и 1 сервисный). Любой порядок регистрации главных и сервисных ключей допустим, поскольку иммобилайзер может различать типы ключей.

#### **Порядок сброса иммобилайзера и обучения новых ключей**

- **1.** Подключиться к автомобилю
- **2.** Сбросить иммобилайзер
- **3.** Зарегистрировать новые ключи

#### **Подключение к автомобилю**

На этом этапе предполагается, что адаптер Pass Thru установлен и правильно выбран. Смотри настройки адаптера Pass Thru

Для подключения к автомобилю выполните следующие действия:

- Подключите адаптер Pass Thru к автомобилю и к ПК
- Подключите Танго к ПК
- Запустите Tango+ Toyota.exe (дважды щелкните значок или запустите из основного программного обеспечения Tango)

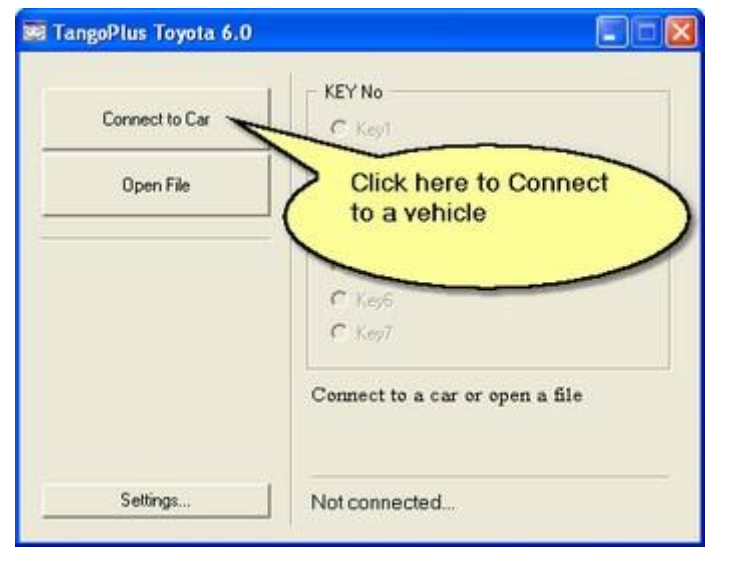

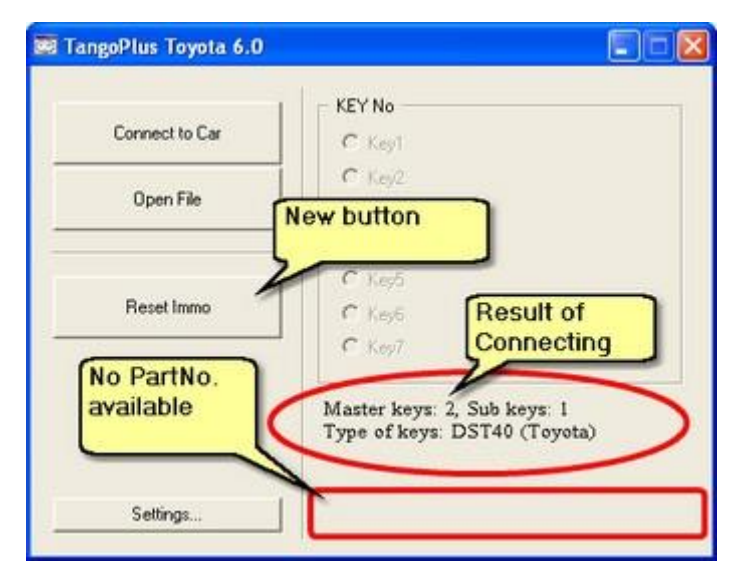

После успешного подключения появится текст с данными ключей и новая кнопка

#### **Сброс иммобилайзера**

Кнопка **Reset Immo** будет доступна после успешного соединения. **Нажатием на кнопку удалятся все данные ключей из иммобилайзера.**

### После завершения процедуры иммобилайзер готов к регистрации новых ключей.

#### **Порядок регистрации**

Исходное состояние: индикатор безопасности **МИГАЕТ**

- **1.** Вставьте ключ в цилиндр зажигания (индикатор загорится **НЕПРЕРЫВНО**)
- **2.** Подождите завершения регистрации (около 1 секунды, индикатор погаснет)
- **3.** Выньте ключ (индикатор загорится **НЕПРЕРЫВНО**)
- **4.** Повторите пункты 1-3 для других ключей (если это необходимо)

**5.** Завершите процедуру включения-выключения зажигания пять (5) раз подряд (с помощью главного ключа), пока все двери закрыты.

Нажмите кнопку **Connect to Car**